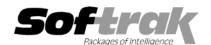

# Adagio® BankRec 6.8B (2004.11.30) Release Notes

The most up-to-date compatibility information is on the **Product Compatibility Info** link at www.softrak.com.

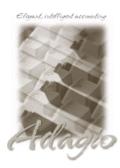

#### Adagio

Crystal Reports® 8.5 for Adagio GridView 6.8A - 8.0B Lanpak 6.8A Ledger 6.8A - 8.0B OLEDB 6.8A Payables 6.8B (see Note 1) Receivables 6.8B (see Note 1)

#### ACCPAC® Plus™

General Ledger 6.1A - 7.0A

#### Other

Paymate Acclaim Payroll 4.6 and higher Paymate Platinum Payroll 2.3 and higher MS Windows 98, NT, 2000, XP

### Enhancements and revisions in Adagio BankRec 6.8B (2004.11.30)

- BankRec is now a multi-user and multi-instance application.
- ◆ A Historical Transaction report has been added.
- ◆ The Bank Reconciliation report has been improved.
- ◆ The Bank Transaction report has been improved.
- Payments can now be applied to transactions in Adagio Payables. When the batch is posted in BankRec a manual check batch (of non-printed checks) is created in Payables. This is useful for applying sundry credits such as EFTs to vendors. When applying to AP transactions, a single transaction in BankRec can contain multiple payment types: Payments, Cash Invoices and Prepayments. The transaction will be broken into individual transactions by payment type in the resulting manual check batch in Payables.
- ◆ Added an option to create a cash batch directly in Adagio Receivables. To use this option, change the 'Posting mode' on the Interfaces tab in the Company Profile.
- ♦ When you log in to a BankRec database and receive the warning that there are batches to retrieve from Adagio Payables, you can now retrieve the batches right then and there (providing the user's Group permits it).
- GridView has been added to the Adagio menu. For users to be permitted to create or edit views in GridView when launched from the Adagio menu you must edit the User and select the new option 'Edit GridView'.
- ♦ When you viewed a cash receipt and made it an NSF, there was no indication the NSF was accepted until the inquiry was closed. Now the title of the Bank Inquiry screen indicates when that NSF entry is pending.
- If you retrieved a batch from Payables that contained any transactions for a bank that is not defined in BankRec you received an error. Transactions for the existing bank(s) were retrieved but the batch was not cleared.
- ◆ You can no longer leave check number blank when entering a receipt. This caused a problem when you retrieved the batch into Adagio Receivables and attempted to post it.
- An import template for Paymate Platinum is automatically created when a new BankRec database is created.
- Manual checks to miscellaneous vendors (vendor code blank) reconciled in BankRec are now reconciled in Adagio Payables.
- ◆ If a retrieved batch was copied, the Data Integrity Checker reported an error in the batch copied to and that batch could not be posted. Retrieved batches and entries in retrieved batches can now only be copied or moved to other retrieved batches. Entered batches and entries in entered batches can now only be copied or moved to other entered batches.
- If copying at the entry level and the selected entries contained a bank transfer that was not the first entry, it did not copy properly in some cases.

### Enhancements and revisions in earlier versions of Adagio BankRec

• Refer to the Readme help file for details of enhancements and revisions in earlier versions.

## Installing

To install Adagio BankRec from the Adagio Product CD, you need the serial number and install code from the Product Label that came with your CD.

If you are installing a Service Pack, you do not need to enter a serial number or install code. However, a previous version of Adagio BankRec 6.8B must be installed before the Service Pack can be installed.

To install Adagio BankRec, insert the CD in the drive. If the install program does not start automatically, run ADAGIO.EXE from the root of the CD. Once the install program is running, you can click the Help button for detailed instructions. If Adagio BankRec is installed on a network, you must also do a workstation install for each workstation running Adagio BankRec. Refer to the manual or "Installing on a network" in the Readme help for instructions.

To install the Adagio BankRec Service Pack, run the Service Pack program and follow the instructions on the screen. After installing the Service Pack, a workstation install may be required at each station running Adagio BankRec. To determine if a workstation install is required, start Adagio BankRec at the workstation. The workstation install will be automatically started if required. Note: If you are updating multiple applications at the same time, it may be faster to run the all workstation install to update all applications at once on the station. Refer to "Installing on a Network" in the Readme for instructions.

Note 1: Adagio Payables must be version 6.8B (2004.05.06) or later. Adagio Receivables must be version 6.8B (2004.05.07) or later.

Note2: Adagio BankRec does not support multi-currency. Adagio BankRec is not compatible with Adagio Time&Billing.

Note3: Adagio BankRec is not compatible with ACCPAC Plus Accounts Payable, Accounts Receivable or Job Costing. Although Adagio Receivables and Adagio Payables are compatible with ACCPAC Plus Job Costing, BankRec cannot be used if Job Costing is used.

Note4: BankRec does not retrieve payments make on invoices in Adagio OrderEntry or Adagio Invoices.

# Upgrading to Adagio BankRec from PereSoft® Cashbook

Adagio BankRec will convert a Cashbook database. Refer to the manual or product Help for instructions.

-- end --